# Chapter 13: Factorial ANOVA

## Labcoat Leni's Real Research

## Going out on the pierce

## Problem

Guéguen, N. (2012)*. Alcoholism: Clinical and Experimental Research, 36*(7), 1253–1256*.*

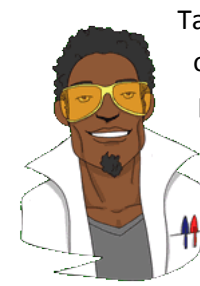

Tattoos and body piercings have become very popular since I was young. I have often contemplated having Ronald Fisher's face tattooed over my own so that people will think I'm a genius. But I digress. Research has shown that people who have tattoos and piercings are more likely to engage in risky behaviour. Nicolas Guéguen (2012) measured the level of intoxication (mass of alcohol per litre of breath exhaled, **Alcohol**) in 1965 French youths as they left bars. This measure was an indicator of risky behaviour. Each youth was also

classified as having tattoos, piercings, both or neither (**Group**), and their gender was noted (**Gender**). The data are in the file **Gueguen (2012).sav**. Was the level of risk (i.e., alcohol) greater in groups who had tattoos and piercings? Did this effect interact with gender? Draw an error bar chart of the data too.

## **Solution**

To do an error bar chart for means that are independent (i.e., have come from different groups) we need to double-click on the clustered bar chart icon in the Chart Builder (see the book chapter). All we need to do is to drag our variables into the appropriate drop zones. Select **Alcohol** from the variable list and drag it into **interest in the select Group** from the variable list and drag it into **interest in the select the Gender** variable and drag it into **ECLUAREY ON ZER COLOR** different colours. Select error bars in the properties dialog box and click on  $\triangle^{poly}$  to apply them to the Chart Builder. Click on  $\circ$  to produce the graph.

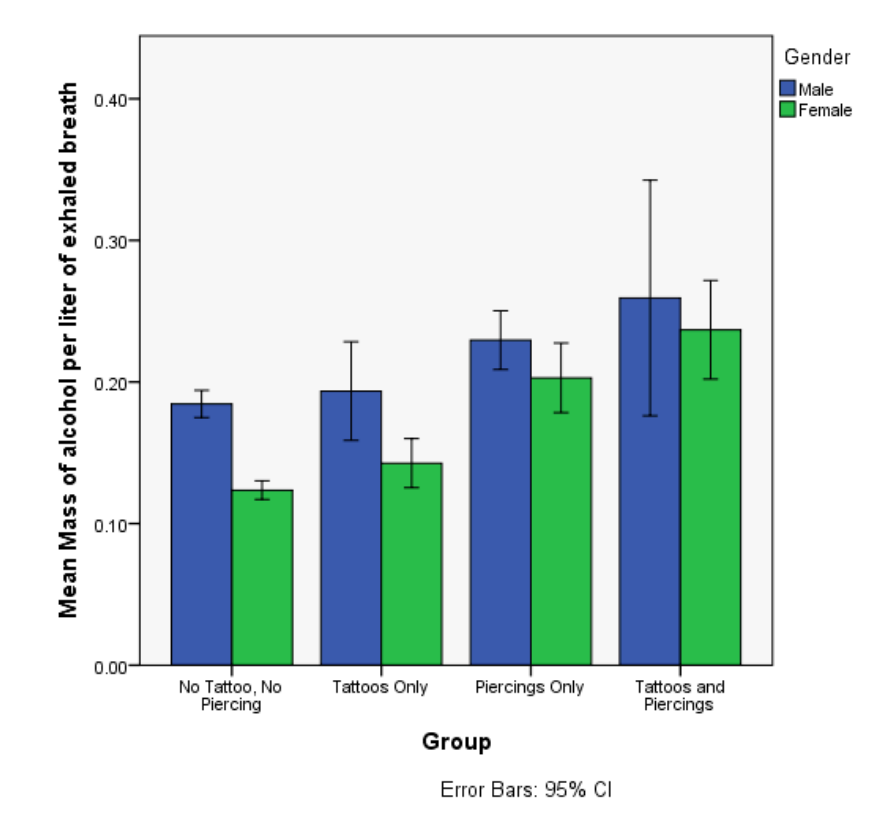

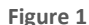

<span id="page-1-0"></span>[Figure](#page-1-0) is the resulting error bar graph of these data. Looking at the graph, we can see that in each group the men had consumed more alcohol than the women (the blue bars are taller than the green bars for all groups); this suggests that there may be a significant main effect of **Gender**. There is a steady increase in the volume of alcohol consumed as we move along the **Group** variable – the *no tattoos, no piercing* group consumed the least amount of alcohol and the *tattoos and piercings* group consumed the largest amount of alcohol – suggesting that there may be a significant main effect of **Group**. This trend appears to be the same for both men and women, suggesting that the interaction effect of **Gender** and **Group** is unlikely to be significant.

We need to conduct a 4 (experimental group)  $\times$  2 (gender) two-way independent ANOVA on the mass of alcohol per litre of exhaled breath. To access the main dialog box for a general factorial ANOVA select **Analyze General Linear Model** Divariate... First, select the dependent variable **Alcohol** from the variables list on the left-hand side of the dialog box and drag it to the space labelled *Dependent Variable*. In the space labelled *Fixed Factor(s)* we need to place any independent variables relevant to the analysis. Select **Group** and **Gender** in the variables list (these variables can be selected simultaneously by holding down *Ctrl* while clicking on the variables) and drag them to the *Fixed Factor(s)* box.

## DISCOVERING STATISTICS USING SPSS

**Descriptives** 

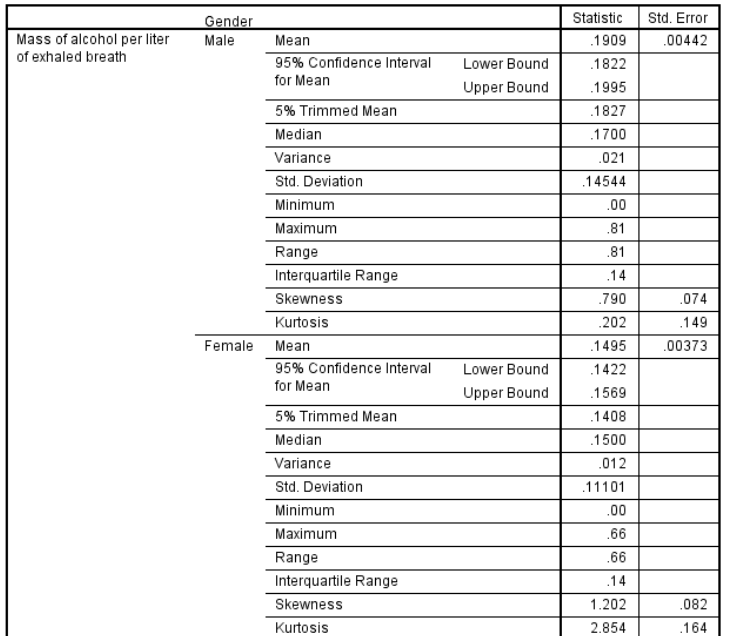

### **Output 1**

#### **Tests of Between-Subjects Effects**

<span id="page-2-1"></span>Dependent Variable: Mass of alcohol per liter of exhaled breath

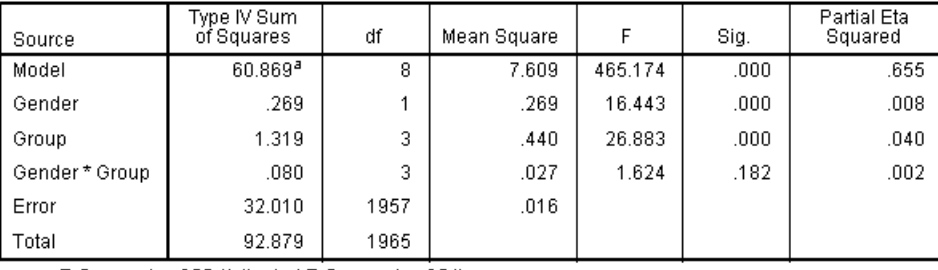

<span id="page-2-0"></span>a. R Squared = .655 (Adjusted R Squared = .654)

**Output 2**

#### **Multiple Comparisons**

Dependent Variable: Mass of alcohol per liter of exhaled breath LSD

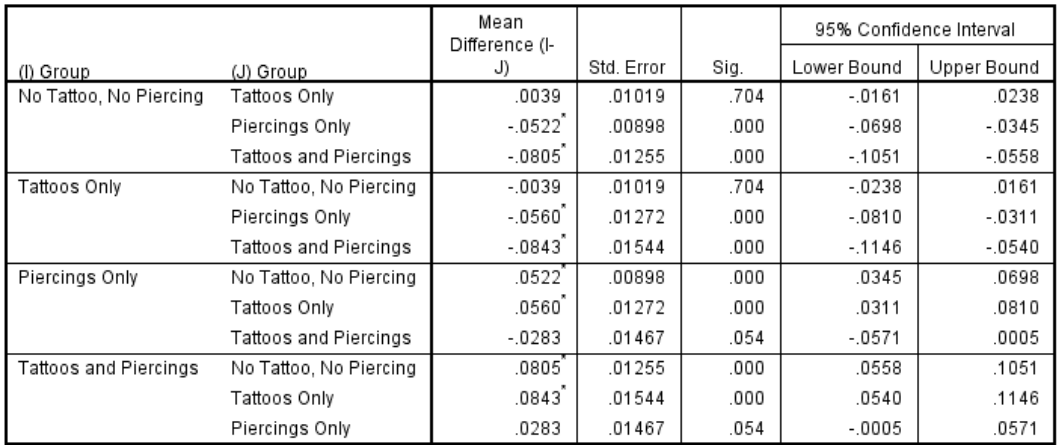

Based on observed means.

The error term is Mean Square(Error) = .016.

<span id="page-3-0"></span>\*. The mean difference is significant at the .05 level.

#### **Output 3**

#### 3. Group

Dependent Variable: Mass of alcohol per liter of exhaled breath

|                        |      |            | 95% Confidence Interval |             |
|------------------------|------|------------|-------------------------|-------------|
| Group                  | Mean | Std. Error | Lower Bound             | Upper Bound |
| No Tattoo, No Piercing | .154 | .003       | .147                    | .161        |
| Tattoos Only           | .168 | .010       | .148                    | .189        |
| Piercings Only         | .216 | .008       | .200                    | .233        |
| Tattoos and Piercings  | .248 | .014       | .220                    | .276        |

#### **Output 4**

[Output](#page-2-0) is the output of the main ANOVA. We can see that there was a significant main effect of gender, *F*(1, 1957) = 16.44, *p* < .001, with a partial eta squared of .01. The means in [Output](#page-2-1) (an[d Figure \)](#page-1-0), reveal that men (*M* = 0.19, *SD* = 0.15) consumed a significantly higher mass of alcohol than women ( $M = 0.15$ ,  $SD = 0.11$ ). There was also a significant main effect of group, *F*(3, 1957) = 26.88, *p* < .001, with a partial eta squared of .04. *Post hoc* tests [\(Output \)](#page-3-0) revealed that participants who only had piercings (*M* = 0.22) consumed a significantly greater mass of alcohol than those who only had tattoos (*M* = 0.17) (least significant difference (LSD) test, *p* < .001) and those who had no tattoos and no piercings (*M* = 0.15) (LSD test, *p* < .001). Participants who had both tattoos and piercings (*M* = 0.25) consumed a significantly greater mass of alcohol than those who only had tattoos (*M* = 0.17) (LSD test, *p* < .001), and those who had no tattoos and no piercings ( $M = 0.15$ ) (LSD test,  $p < .001$ ). However, they did not consume a significantly greater mass than those who only had piercings (*M* = 0.22) (LSD test, *p* = .05).

In summary, we can conclude that individuals who have both piercings and tattoos, and those who only have piercings, consumed significantly more alcohol than those who had no tattoos and no piercings and those who only had tattoos. This effect was found in both men and women.

## Don't forget your toothbrush?

## Problem

Davey, G. C. L., et al. (2003). J*ournal of Behavior Therapy & Experimental Psychiatry*, *34*, 141– 160.

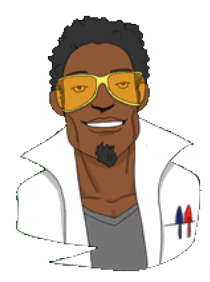

We have all experienced that feeling after we have left the house of wondering whether we remembered to lock the door, close the window, or remove the bodies from the fridge in case the police turn up. This behaviour is common; however, people with obsessive compulsive disorder (OCD) tend to check things excessively. They might, for example, check whether they have locked the

door so often that it takes them an hour to leave their house.

One theory suggests that this checking behaviour is caused by a combination of the mood you are in (positive or negative) interacting with the rules you use to decide when to stop a task (do you continue until you feel like stopping, or until you have done the task as best you can?). Davey, Startup, Zara, MacDonald, and Field (2003) tested this hypothesis by putting people into a negative, positive or no mood (**Mood**) and then asking them to generate as many things as they could that they should check before going on holiday (**Checks**). Within each mood group, half of the participants were instructed to generate as many items as they could, whereas the remainder were asked to generate items for as long as they felt like continuing the task (**Stop\_Rule**). The data are in the file **Davey(2003).sav**.

Draw an error bar chart of the data and then conduct the appropriate analysis to test Davey et al.'s hypotheses that (1) people in negative moods who use an 'as many as can' stop rule would generate more items than those using a 'feel like continuing' stop rule; (2) people in a positive mood would generate more items when using a 'feel like continuing' stop rule compared to an 'as many as can' stop rule; (3) in neutral moods, the stop rule used won't have an effect.

### Solution

To do an error bar chart for means that are independent (i.e., have come from different groups) we need to double-click on the clustered bar chart icon in the Chart Builder (see the book chapter). All we need to do is to drag our variables into the appropriate drop zones. Select **Checks** from the variable list and drag it into **interest in the variable** is select **Mood** from the variable list and drag it into **introduced in the stop\_Rule** variable and drag it into

 $\frac{C \text{ cluster on } \chi_{\text{set}} \text{ color}}{C \text{ cluster on } \chi_{\text{set}} \text{ color}}$ . This will mean that lines representing males and females will be displayed in different colours. Select error bars in the *properties* dialog box and click on **Apply** to apply them to the Chart Builder. Click on  $\boxed{\circ\kappa}$  to produce the graph.

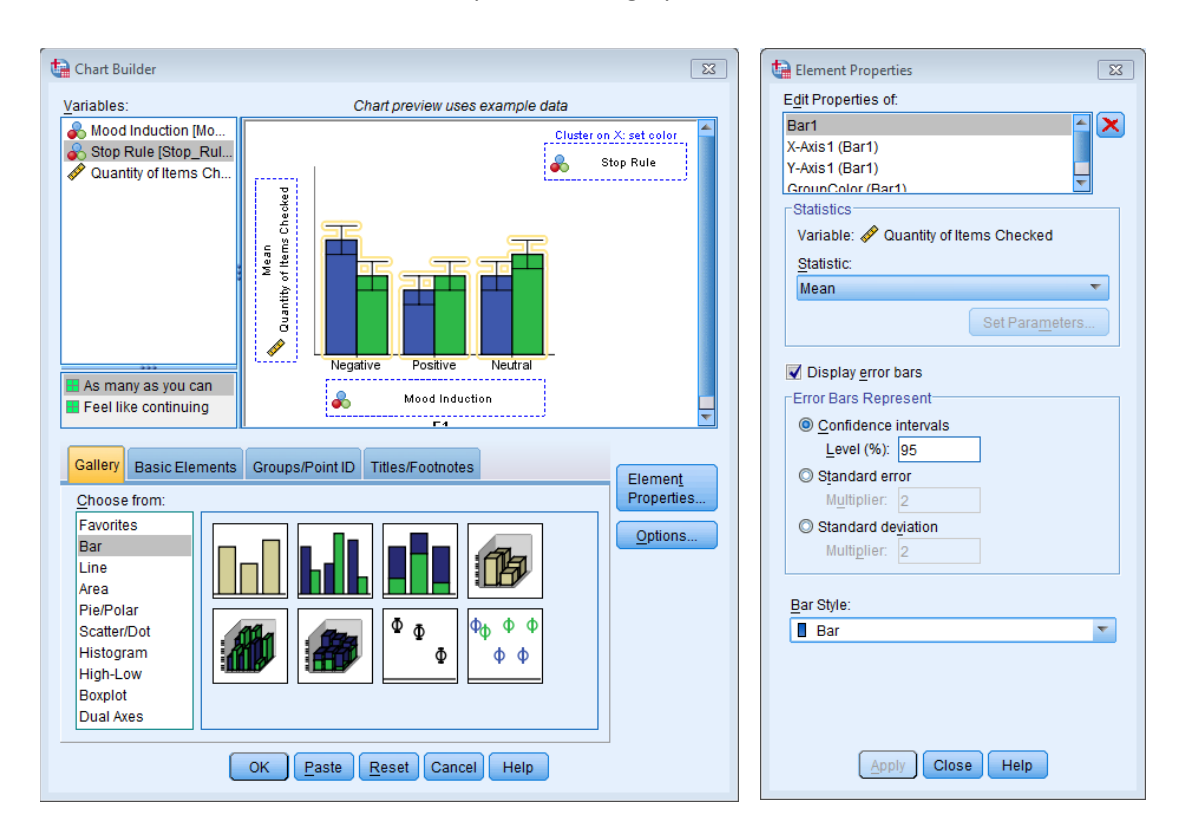

**Figure 2**

The resulting graph should look like [Figure .](#page-6-0)

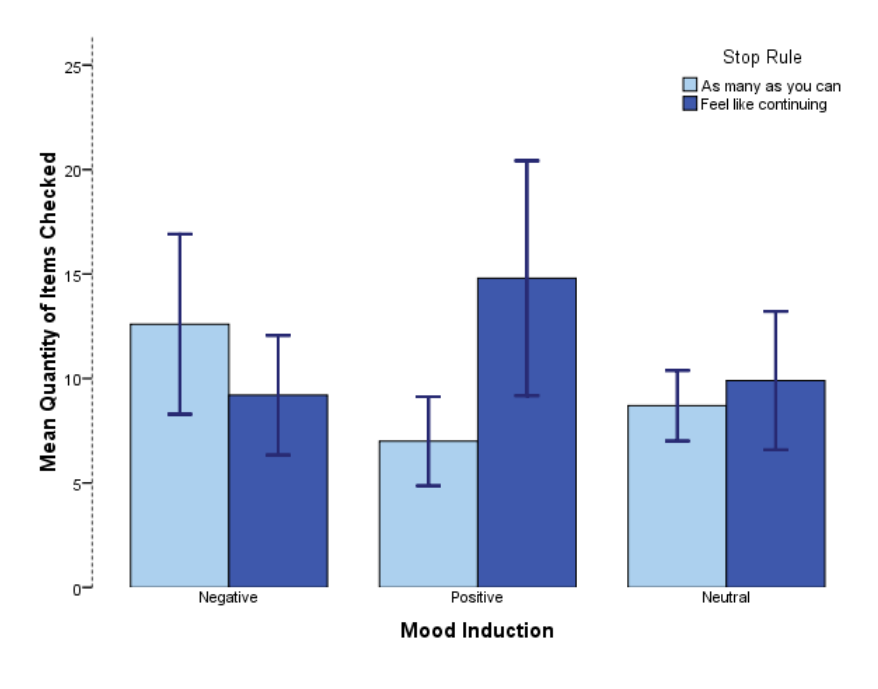

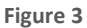

<span id="page-6-0"></span>To access the main dialog box for a general factorial ANOVA, select **Analyze** General Linear Model . First, select the dependent variable **Checks** from the variables list on the left-hand side of the dialog box and drag it to the space labelled *Dependent Variable*. In the space labelled *Fixed Factor(s)* we need to place any independent variables relevant to the analysis. Select **Mood** and **Stop\_Rule** in the variables list (these variables can be selected simultaneously by holding down *Ctrl* while clicking on the variables) and drag them to the *Fixed Factor(s)* box.

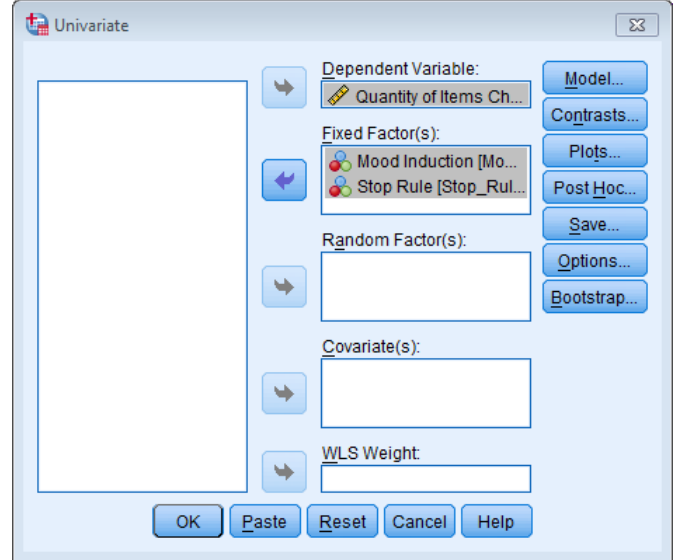

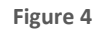

The resulting output can be interpreted as follows (see Output 5). First, Levene's test is significant, indicating a problem with homogeneity of variance. If we compare the largest and smallest variances (smallest =  $2.35^2$  = 5.52; largest = 7.86<sup>2</sup> = 61.78) we find a ratio of 61.78/5.52 = 11. We have six variances, and  $N - 1 = 9$ , and so the critical value from Hartley's table (which you can find in the web material for Chapter 5) is 7.80. Our observed value of 11 is bigger than this, so we definitely have a problem.

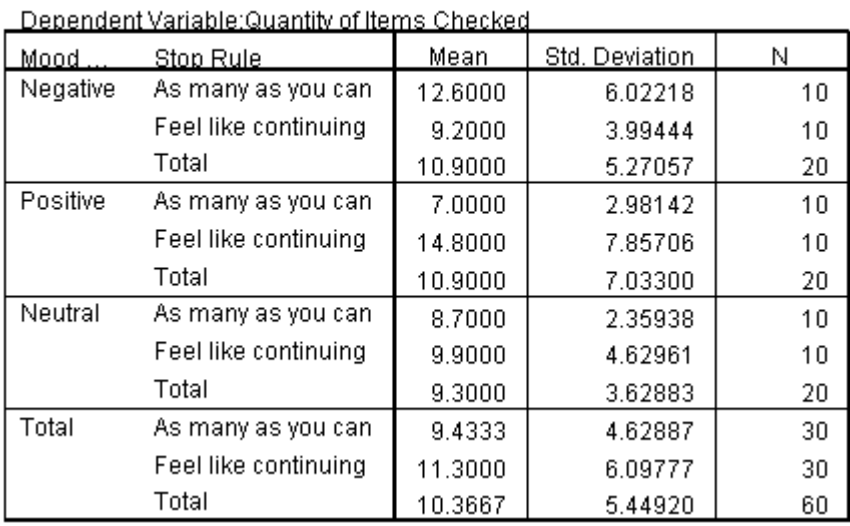

### **Descriptive Statistics**

#### Levene's Test of Equality of Error Variances<sup>a</sup>

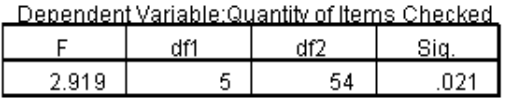

Tests the null hypothesis that the error variance of the dependent variable is equal across groups.

a. Design: Intercept + Mood + Stop\_Rule + Mood \* Stop\_Rule

#### Dependent Variable: Quantity of Items Checked Type III Sum df Siq. Mean Square F Source of Squares Corrected Model 403.333ª 5 3.230  $.013$ 80.667 Intercept 6448.067 6448.067 258.190  $.000.$  $\mathbf{1}$ Mood 34.133  $\overline{2}$ 17.067 .683 .509 Stop\_Rule 52.267  $\mathbf{1}$ 52.267 2.093 .154 Mood \* Stop\_Rule  $\bar{2}$  $.003$ 316.933 158.467 6.345 Error 1348.600 24.974 54 Total 8200.000 60 Corrected Total 1751.933 59

### **Tests of Between-Subjects Effects**

a. R Squared = .230 (Adjusted R Squared = .159)

**Output 5**

The main effect of mood was not significant, *F*(2, 54) = 0.68, *p* = .51, indicating that the number of checks (when we ignore the stop rule adopted) was roughly the same regardless of whether the person was in a positive, negative or neutral mood. Similarly, the main effect of stop rule was not significant, *F*(1, 54) = 2.09, *p* = .15, indicating that the number of checks (when we ignore the mood induced) was roughly the same regardless of whether the person used an 'as many as can' or a 'feel like continuing' stop rule. The mood x stop rule interaction was significant,  $F(2, 54) = 6.35$ ,  $p = .003$ , indicating that the mood combined with the stop rule

## DISCOVERING STATISTICS USING SPSS

significantly affected checking behaviour. Looking at the graph, a negative mood in combination with an 'as many as can' stop rule increased checking, as did the combination of a 'feel like continuing' stop rule and a positive mood, just as Davey et al. predicted.